# **Pacifica CLI Documentation**

**David Brown**

**Dec 13, 2018**

## Contents:

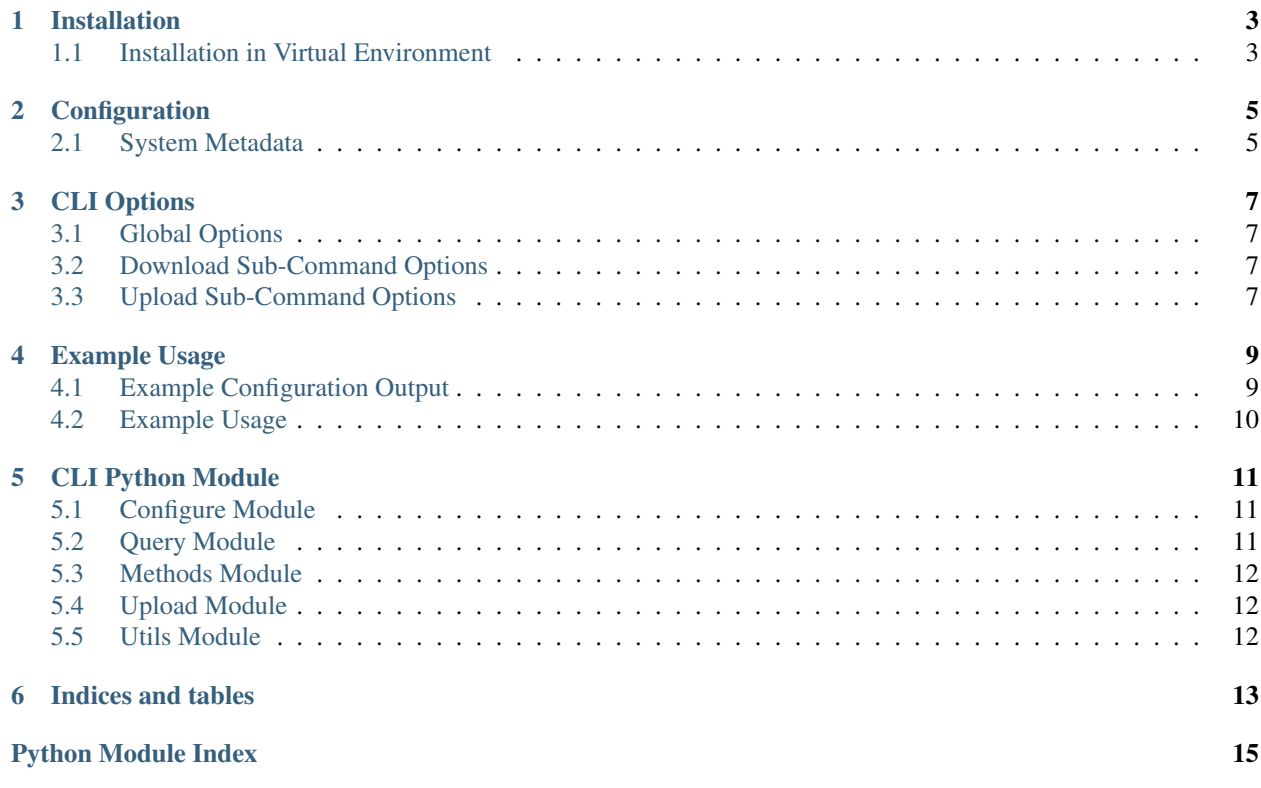

The Pacifica CLI tool provides a user command line interface to Pacifica Core services. The CLI allows users to upload and download data in Pacifica.

## Installation

<span id="page-6-0"></span>The Pacifica software is available through PyPi so creating a virtual environment to install is what is shown below. Please keep in mind compatibility with the Pacifica Core services.

## <span id="page-6-1"></span>**1.1 Installation in Virtual Environment**

These installation instructions are intended to work on both Windows, Linux, and Mac platforms. Please keep that in mind when following the instructions.

Please install the appropriate tested version of Python for maximum chance of success.

#### **1.1.1 Linux and Mac Installation**

```
mkdir ~/.virtualenvs
python -m virtualenv ~/.virtualenvs/pacifica
. ~/.virtualenvs/pacifica/bin/activate
pip install pacifica-cli
```
#### **1.1.2 Windows Installation**

This is done using PowerShell. Please do not use Batch Command.

```
mkdir "$Env:LOCALAPPDATA\virtualenvs"
python.exe -m virtualenv "$Env:LOCALAPPDATA\virtualenvs\pacifica"
& "$Env:LOCALAPPDATA\virtualenvs\pacifica\Scripts\activate.ps1"
pip install pacifica-cli
```
## **Configuration**

<span id="page-8-0"></span>The configure subcommand generates a local configuration file for the user. It will read the system configuration to preseed its defaults and asks the user to enter the values required. An example configuration is located [here.](_static/example.ini)

The system configuration is processed first and the two directories are, /etc/pacifica-cli/config.ini then PYTHON\_PREFIX/pacifica-cli/config.ini. Which ever is found first the client uses that as the system default.

The user configuration is processed second, if found. The directory the client looks in by default is  $\sim$ /. pacifica-cli/config.ini. The ~ translates to the users home directory on any platform.

## <span id="page-8-1"></span>**2.1 System Metadata**

The metadata is managed by a JSON configuration file referenced by an environment variable UPLOADER\_CONFIG. By default the environment variable is set to uploader. json. However, it could be managed at a system level or changed on the command line by the  $--$ config option.

The contents of the metadata configuration file is complex and should be read from [here.](https://github.com/pacifica/pacifica-python-uploader/blob/master/METADATA_CONFIGURATION.md) Please get your systems administrator to help create this file for you. An example to start from is [here.](_static/uploader.json)

## CLI Options

<span id="page-10-0"></span>These are the command line options reference all the options are present here and have a description.

## <span id="page-10-1"></span>**3.1 Global Options**

These options are common to all commands and affects behavior of the cli.

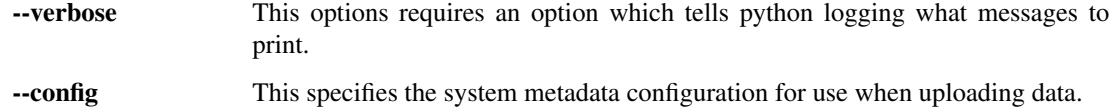

## <span id="page-10-2"></span>**3.2 Download Sub-Command Options**

The download sub-command requires interfacing with the cartd service. The cart requires file metadata about what to download and there is several methods for getting that file metadata.

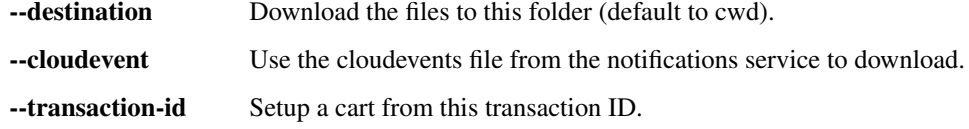

## <span id="page-10-3"></span>**3.3 Upload Sub-Command Options**

There are two sets of options to the upload sub-command. The first comes from the missing values in the metadata configuration json file. The second are common for all uploads and will be documented further.

--follow-links This will follow symlinked directories as you walk a directory tree building the list of files to upload.

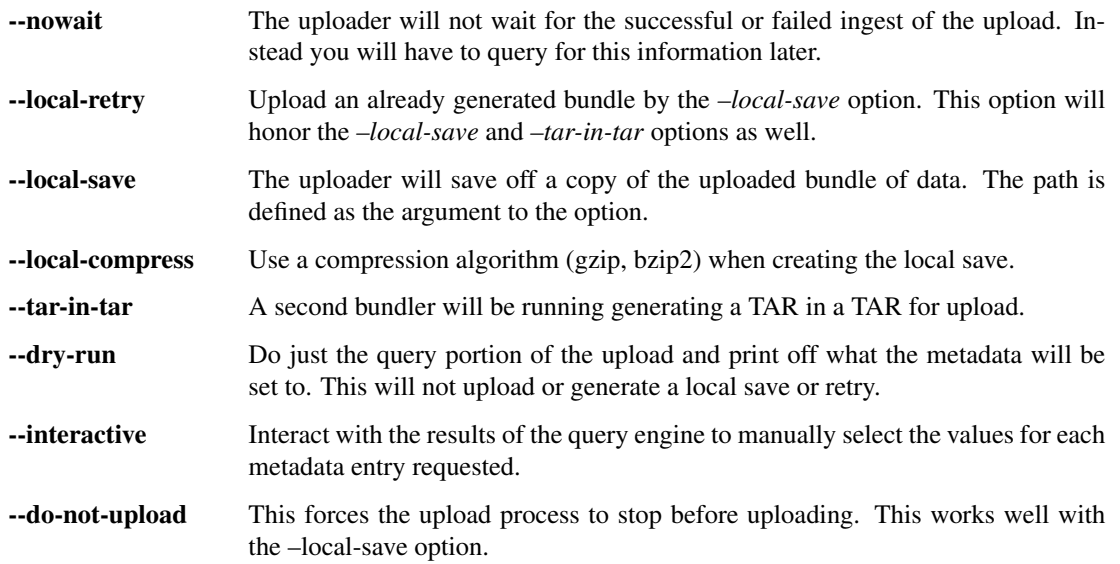

### Example Usage

<span id="page-12-0"></span>There are many things to consider when packaging up yours or someone elses data. We will help by going over some senerios we have experienced in the past and their solutions.

### <span id="page-12-1"></span>**4.1 Example Configuration Output**

```
$ pacifica-cli configure
Generating New Configuration.
Endpoints are an HTTP URL that looks similar to a website but
are designed for an uploader to interact with.
What are the endpoint URLs for the following...
Upload URL (https://ingest.example.com/upload):
Upload Status URL (https://ingest.example.com/get_state):
Upload Policy URL (https://policy.example.com/uploader):
Download URL (https://cartd.example.com):
Download Policy URL (https://policy.example.com/status/transactions/by_id):
CA certificate bundle is the path to your certificate authority bundle.
Use this if you have a custom site SSL Certificate for your Site.
Valid values:
- True: verify the SSL server certificiate using system bundle
- False: do not verify the SSL server certificate (not recommended)
- a/path/to/a/cacert/bundle: custom path to the server certificate
CA Certificate Bundle (True):
There are three kinds of authentication types supported.
```
(continues on next page)

(continued from previous page)

```
- clientssl - This is where you have an SSL client key and cert
- basic - This is a username and password
- None - Do not perform any authentication
Authentication Type (None): basic
Username (None): jdoe
Password (None): password
```
### <span id="page-13-0"></span>**4.2 Example Usage**

#### **4.2.1 Download Examples**

\$ pacifica-cli download --destination down --transaction-id 1234

#### **4.2.2 Upload Examples**

```
$ pacifica-cli upload --interactive config.cfg
Instrument ID - Select an ID
=====================================
54 Nittany Liquid Probes - NMR PROBES: Nittany Liquid Probes
104 Transmogriscope - Nanoscale Transmogriscope
Select ID (54): 54
Proposal ID - Select an ID
=====================================
1234a - Pacifica Development (active no close)
1235 - Pacifica Development (no close or end)
1236e - Pacifica Development (expired closed and end)
1237 - Pacifica Development (expired closed no end)
1238 - Pacifica Development (pre-active)
Select ID (1234a): 1234a
Done 10240.
Waiting job to complete (1).
Done.
{
    "created": "2017-09-26 01:32:34",
    "exception": "",
    "job_id": 1,
    "state": "OK",
    "task": "ingest metadata",
    "task_percent": "100.00000",
    "updated": "2017-09-26 01:32:36"
}
```
## CLI Python Module

#### <span id="page-14-3"></span><span id="page-14-1"></span><span id="page-14-0"></span>**5.1 Configure Module**

Methods for configuring the client.

```
pacifica.cli.configure.configure_url_endpoints(global_ini)
    Query and set the URL endpoints.
```
- pacifica.cli.configure.**configure\_ca\_bundle**(*global\_ini*) Query for the ca bundle when using https.
- pacifica.cli.configure.**configure\_auth**(*global\_ini*) Query and set the authentication configuration.

## <span id="page-14-2"></span>**5.2 Query Module**

These are the query methods used for interactive query.

```
pacifica.cli.query.execute_pager(content)
     Find the appropriate pager default is embedded python pager.
```
- pacifica.cli.query.**filter\_results**(*md\_update*, *query\_obj*, *regex*) Filter the results of query\_obj by regex and save result back into md\_update.
- pacifica.cli.query.**find\_leaf\_node**(*md\_update*) Find a leaf node that has all deps resolved.
- pacifica.cli.query.**format\_query\_results**(*md\_update*, *query\_obj*) Format the query results and return some data structures.
- pacifica.cli.query.**interactive\_select\_loop**(*md\_update*, *query\_obj*, *default\_id*) While loop to ask users what they want to select.

```
pacifica.cli.query.paged_content(title, display_data, valid_ids)
     Display the data yielding results.
```
- <span id="page-15-4"></span>pacifica.cli.query.**parse\_command**(*exe*) Walk the system path and return executable path.
- pacifica.cli.query.**query\_main**(*md\_update*, *args*) Query from the metadata configuration.
- pacifica.cli.query.**set\_query\_obj**(*dep\_meta\_ids*, *md\_update*, *obj*) Return the query object or false.
- pacifica.cli.query.**set\_results**(*md\_update*, *query\_obj*, *default\_id*, *interactive=False*) Set results of the query and ask if interactive.
- pacifica.cli.query.**set\_selected\_id**(*selected\_id*, *default\_id*, *valid\_ids*) Return the selected ID validating it first.

## <span id="page-15-0"></span>**5.3 Methods Module**

## <span id="page-15-1"></span>**5.4 Upload Module**

## <span id="page-15-2"></span>**5.5 Utils Module**

Utilities module for common methods.

- pacifica.cli.utils.**compressor\_generator**(*compressor\_type*) Return a compressor based on type, bzip2, gzip.
- pacifica.cli.utils.**system\_config\_path**(*config\_file*) Return the system configuration path.
- pacifica.cli.utils.**user\_config\_path**(*config\_file*) Return the global configuration path.

<span id="page-15-3"></span>The main cli module describes the high level interface (the CLI).

Indices and tables

- <span id="page-16-0"></span>• genindex
- modindex
- search

Python Module Index

<span id="page-18-0"></span>p

pacifica.cli, [12](#page-15-3) pacifica.cli.configure, [11](#page-14-1) pacifica.cli.query, [11](#page-14-2) pacifica.cli.utils, [12](#page-15-2)

## Index

## C

compressor\_generator() (in module pacifica.cli.utils), [12](#page-15-4) configure\_auth() (in module pacifica.cli.configure), [11](#page-14-3) configure\_ca\_bundle() (in module pacifica.cli.configure), [11](#page-14-3)

configure\_url\_endpoints() (in module pacifica.cli.configure), [11](#page-14-3)

## E

execute\_pager() (in module pacifica.cli.query), [11](#page-14-3)

### F

filter\_results() (in module pacifica.cli.query), [11](#page-14-3) find\_leaf\_node() (in module pacifica.cli.query), [11](#page-14-3) format\_query\_results() (in module pacifica.cli.query), [11](#page-14-3)

## I

interactive\_select\_loop() (in module pacifica.cli.query), [11](#page-14-3)

## P

pacifica.cli (module), [12](#page-15-4) pacifica.cli.configure (module), [11](#page-14-3) pacifica.cli.query (module), [11](#page-14-3) pacifica.cli.utils (module), [12](#page-15-4) paged\_content() (in module pacifica.cli.query), [11](#page-14-3) parse\_command() (in module pacifica.cli.query), [11](#page-14-3)

## Q

query\_main() (in module pacifica.cli.query), [12](#page-15-4)

## S

set\_query\_obj() (in module pacifica.cli.query), [12](#page-15-4) set\_results() (in module pacifica.cli.query), [12](#page-15-4) set\_selected\_id() (in module pacifica.cli.query), [12](#page-15-4) system\_config\_path() (in module pacifica.cli.utils),  $12$ 

## $\cup$

user\_config\_path() (in module pacifica.cli.utils), [12](#page-15-4)